# Pikaopas **Oticon Companion-sovellus Apple Watchissa**

Oticon Companionin asennus, pariliitos ja ohjaus Apple Watchilla.

Apple Watchilla voidaan säätää äänenvoimakkuutta, vaihtaa ohjelmaa, vaimentaa tai poistaa kuulokojeiden vaimennus, ottaa käyttöön tai sulkea Speech Booster, ottaa etämikrofoni pois käytöstä sekä tarkistaa pariston/akun taso. Jos sovellusta halutaan käyttää nopeasti kellotaulusta, voidaan lisätä myös erikoistoimintoja, niin sanottuja komplikaatioita.

### **Käytön aloitus**

Ennen Oticon Companionin käyttöä Apple Watchissa sovellus tulee asentaa iPhoneen ja varmistaa, että kuulokojeet on yhdistetty iPhonen laitepariksi.

### **Järjestelmävaatimukset**

Sovelluksen käyttämiseen Apple Watchissa tarvitaan seuraavaa:

- Apple Watch, sarja 4 tai uudempi
- watchOS 8 tai uudempi

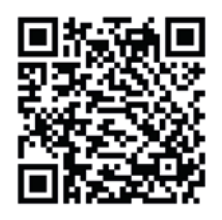

**Skannaa QR-koodi ja lataa Oticon Companion App Storesta.**

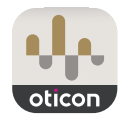

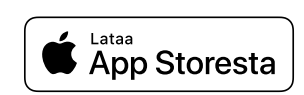

Made for *«iPhone* | Apple Watch

 $Q \cdot A$ 

**Oticon Compan** 

Apple, Apple-logo, iPhone, iPad ja Apple Watch ovat Apple Inc:n Yhdysvalloissa ja muissa maissa rekisteröimiä tavaramerkkejä.

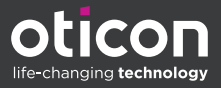

# Oticon Companionin asentaminen Apple Watchiin

Oticon Companionin käytön aloitus Apple Watchissa.

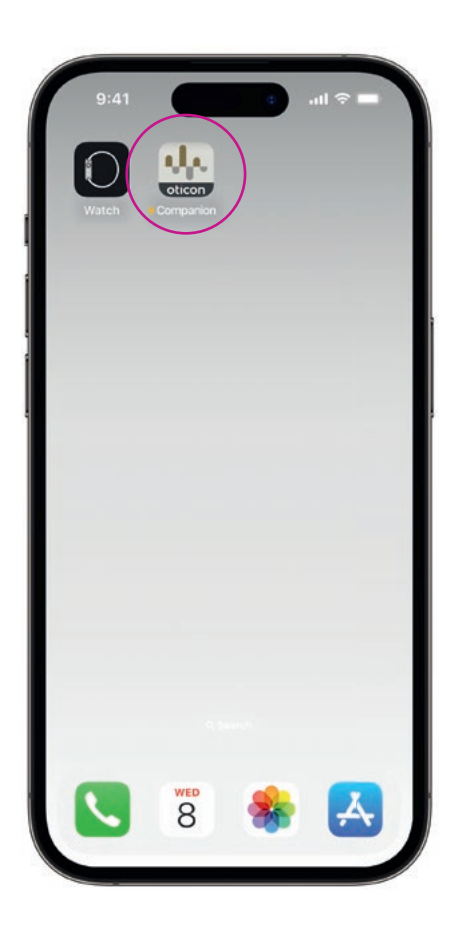

Lataa ensin **Oticon Companion-sovellus**  iPhonen App Storesta sekä yhdistä kuulokojeesi iPhonen laitepariksi.

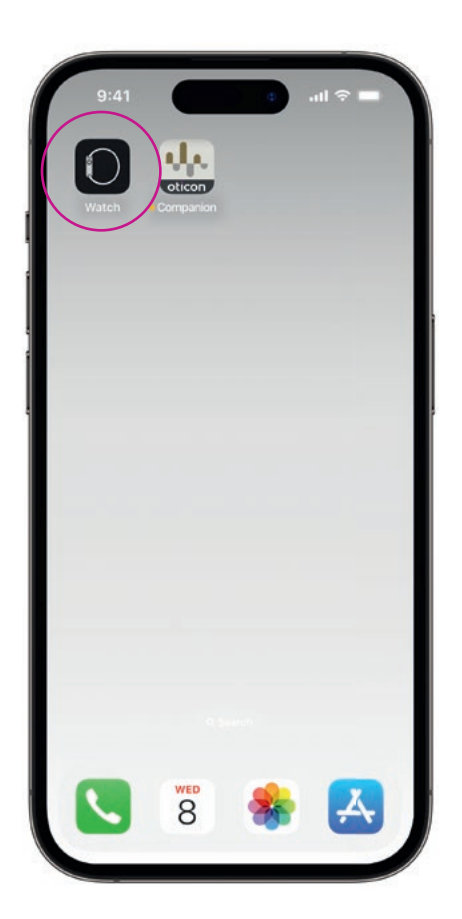

Avaa **Watch-sovellus** iPhonessa.

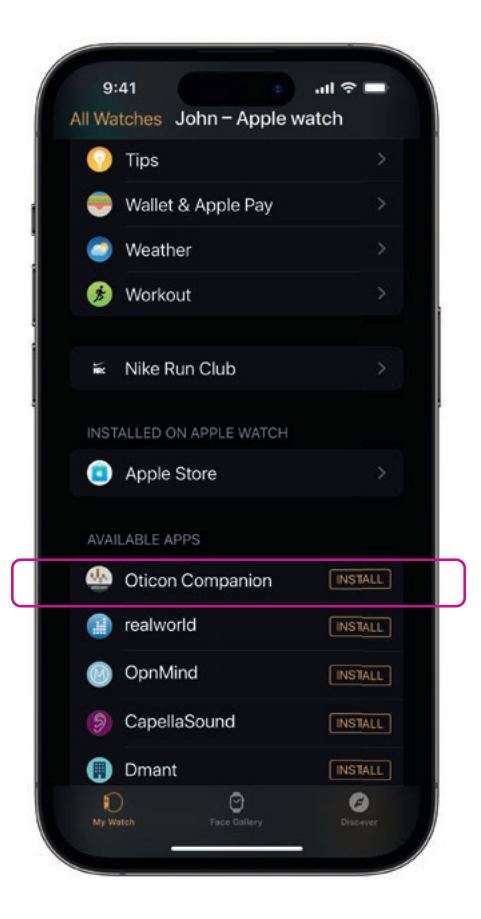

Vieritä kohtaan KÄYTETTÄVISSÄ OLEVAT APIT ja napauta **ASENNA** Oticon Companion-kuvakkeen oikealla puolella. Sovellus asennetaan nyt Apple Watchiin.

### Oticon Companionin perustoimintojen käyttäminen Apple Watchissa

Avaa **Oticon Companionsovellus** napauttamalla sen kuvaketta Apple Watchissa.

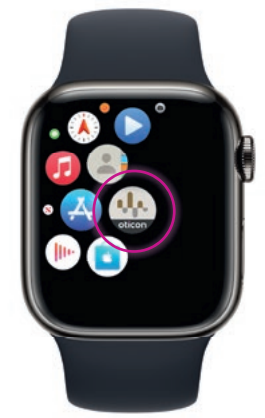

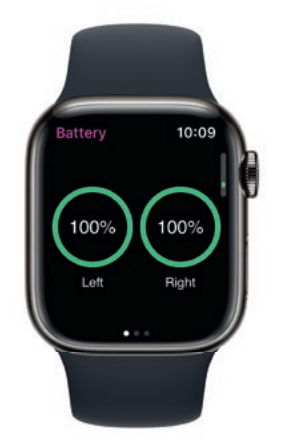

### **Pariston/akun tason tarkistaminen**

Voit nähdä kuulokojeiden pariston/akun tason **pyyhkäisemällä oikealle** Oticon Companionin Yleinen-näytössä.

Siirry Ohjelma-näyttöön napauttamalla **(P1)**-ohjelmakuvaketta.

> Selaa ohjelmia ja **napauta ohjelmaa**, jonka haluat valita.

Ohjelmia voidaan selata myös **kääntämällä Digital Crownia.**

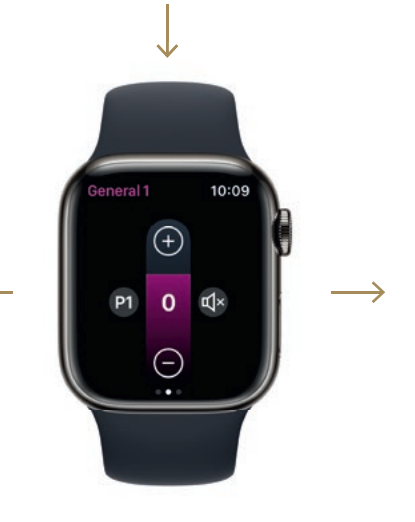

### **Yleinen**

Oticon Companionin Yleinen-näyttöä käytetään ohjelman vaihtamiseen, äänenvoimakkuuden säätämiseen ja kuulokojeiden vaimentamiseen.

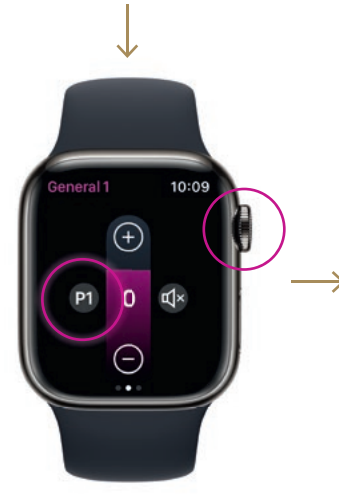

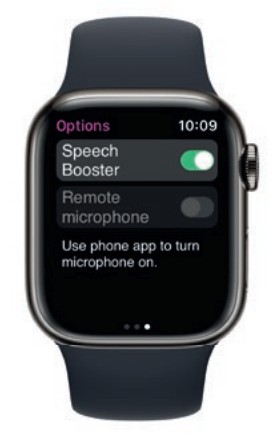

#### **Speech Booster**

Voit ottaa Speech Boosterin käyttöön tai pois käytöstä sekä etämikrofonin pois käytöstä **pyyhkäisemällä vasemmalle** Oticon Companion Yleinen-näytössä.

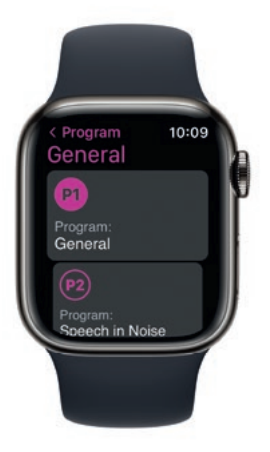

## Apple Watch -komplikaatioiden lisääminen

Kun sovellusta halutaan käyttää nopeasti kellotaulusta, voidaan lisätä Apple Watch -komplikaatio\* . Se on hyödyllinen Apple Watch -ominaisuus, joka toimii pikakomentona kellotaulussa.

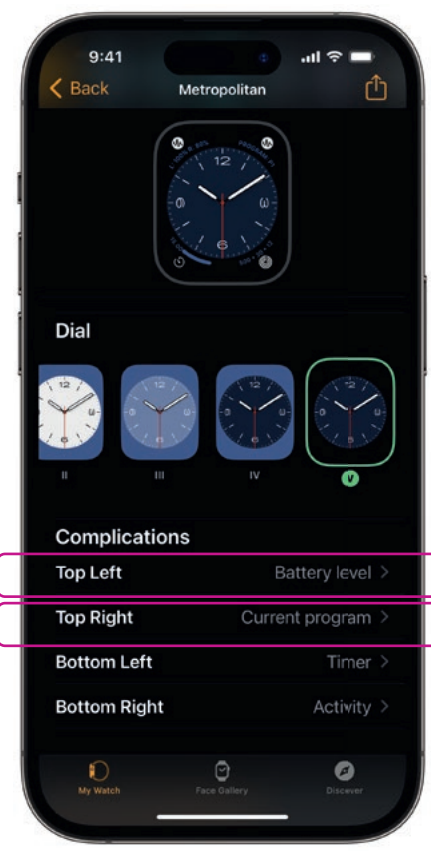

Valitse kellotaulu Omat kellotaulut -osiosta ja selaa komplikaatioihin. Huomaa, että kaikkiin kellotauluihin ei voi lisätä komplikaatioita.

Napauta **Ylös vasemmalle** ja valitse pikakomento.

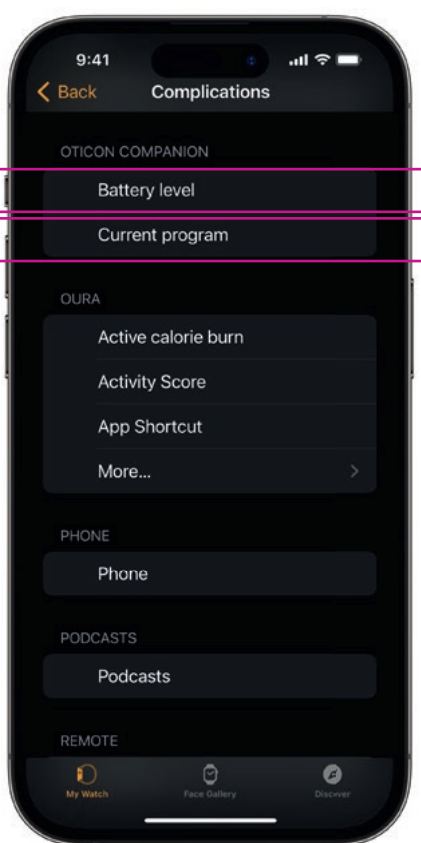

Selaa komplikaatioita ja valitse **Pariston/akun tila** Oticon Companionin alta.

Tee sama **Ylös oikealle** ja valitse **Nykyinen ohjelma**.

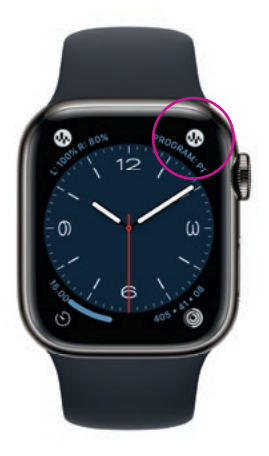

Komplikaatiot näkyvät nyt kellotaulussa näytön **yläkulmassa**.

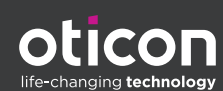